# **Stages**

- [Additional Stage Information](https://wiki.finalbuilder.com/display/continua/Stages#Stages-AdditionalStageInformation)
- [Workflow Editior](https://wiki.finalbuilder.com/display/continua/Stages#Stages-WorkflowEditor)
- $\bullet$ [UI Elements](https://wiki.finalbuilder.com/display/continua/Stages#Stages-UIElements)
	- [Stages and Stage Gates](https://wiki.finalbuilder.com/display/continua/Stages#Stages-StagesandStageGates)
	- [Stage and Action Toolbar](https://wiki.finalbuilder.com/display/continua/Stages#Stages-StageandActionToolbar)
- [Using the Editor](https://wiki.finalbuilder.com/display/continua/Stages#Stages-UsingtheEditor)
	- [Editing Stage Options](https://wiki.finalbuilder.com/display/continua/Stages#Stages-EditingStageOptions)
	- [Editing Stage Gates](https://wiki.finalbuilder.com/display/continua/Stages#Stages-EditingStageGates) [Action Workflow](https://wiki.finalbuilder.com/display/continua/Stages#Stages-ActionWorkflow)
	-

## Additional Stage Information

- [Stage Options](https://wiki.finalbuilder.com/display/continua/Stage+Options)
- $\bullet$ [Artifact Rules](https://wiki.finalbuilder.com/display/continua/Artifact+Rules)
- [Repository Rules](https://wiki.finalbuilder.com/display/continua/Repository+Rules)  $\bullet$
- [Workspace Rules](https://wiki.finalbuilder.com/display/continua/Workspace+Rules)
- $\bullet$ [Agent Requirements](https://wiki.finalbuilder.com/display/continua/Agent+Requirements)
- [Requeuing Stages](https://wiki.finalbuilder.com/display/continua/Requeuing+Stages)

### Workflow Editor

The workflow editor is where you define what your build will do when it is executed. It allows you to break up your build into logical blocks, called Stages. Within these stages you can define the individual actions that are the steps your build will execute when running a build. The image below demonstrates a dummy build within the workflow editor.

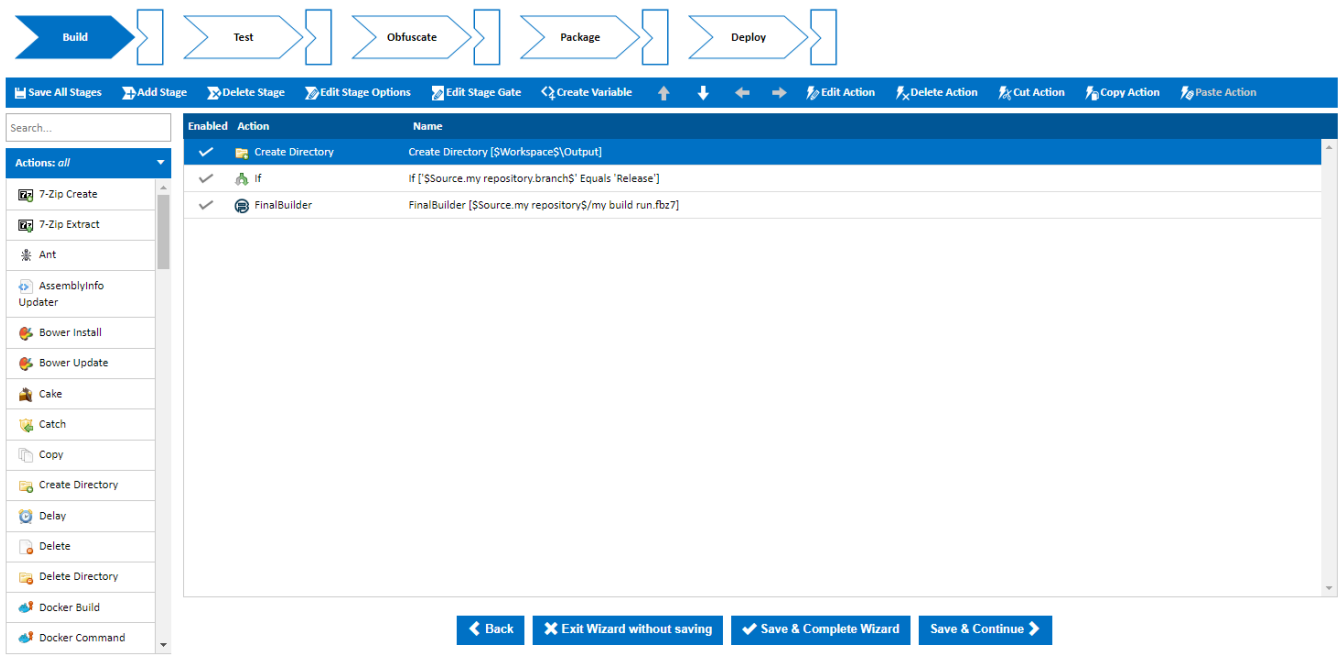

#### **UI Elements**

#### **Stages and Stage Gates**

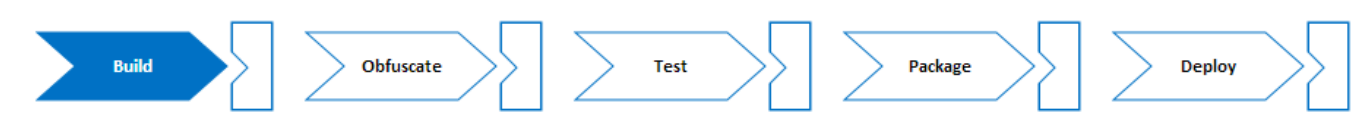

Above is an example of the stage and stage gate editor which can be found at the top of the workflow editor. Each stage within your workflow is shown as a white and blue chevron while each stage gate is represented as block with an triangle removed.

Clicking and selecting a stage will display all the actions within that stage in the 'Action workflow' editor.

Double clicking the stage will display the 'Edit Stage' dialog. See [Stage Options](https://wiki.finalbuilder.com/display/continua/Stage+Options) for an in-depth guide of the 'Edit Stage' dialog.

Stages can be reordered by dragging and dropping them into the correct location.

Clicking a stage gate will open the 'Edit Stage Gate' dialog. See the 'Edit Stage Gate' section at the bottom of this page for more information about stage gates.

#### **Stage and Action Toolbar**

 $\Box$  Save All Stages  $\Box$  Add Stage  $\Box$  Delete Stage  $\Box$  Edit Stage Options  $\Box$  Edit Stage Gate  $\Diamond$  Create Variable  $\langle \Psi \rangle$  $\iff$  // Edit Action /x Delete Action /x Cut Action / Copy Action / Paste Action

The Stage and Action tool bar provides functionality to modify stages and actions. The table below provides a short description of each option.

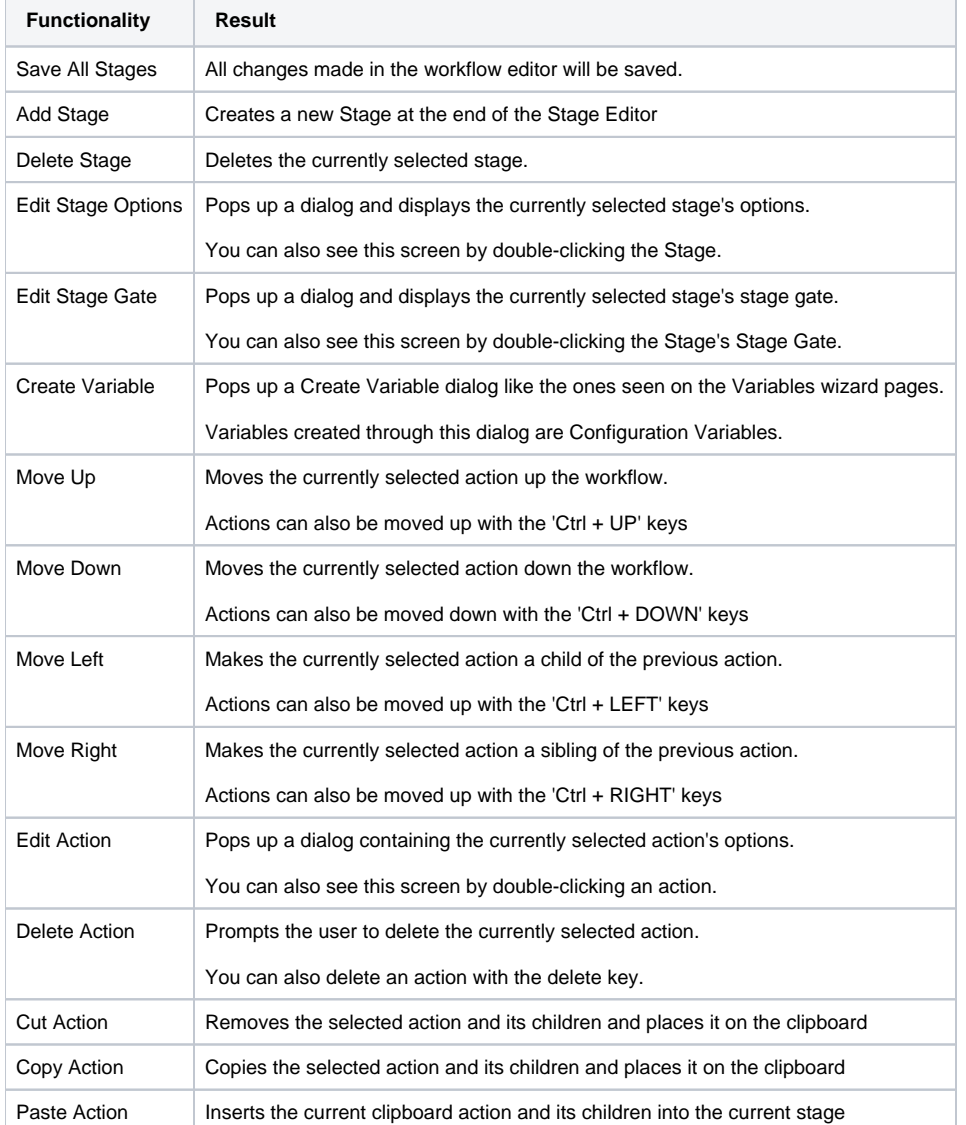

# **Using the Editor**

#### **Editing Stage Options**

See [Stage Options](https://wiki.finalbuilder.com/display/continua/Stage+Options)

**Editing Stage Gates**

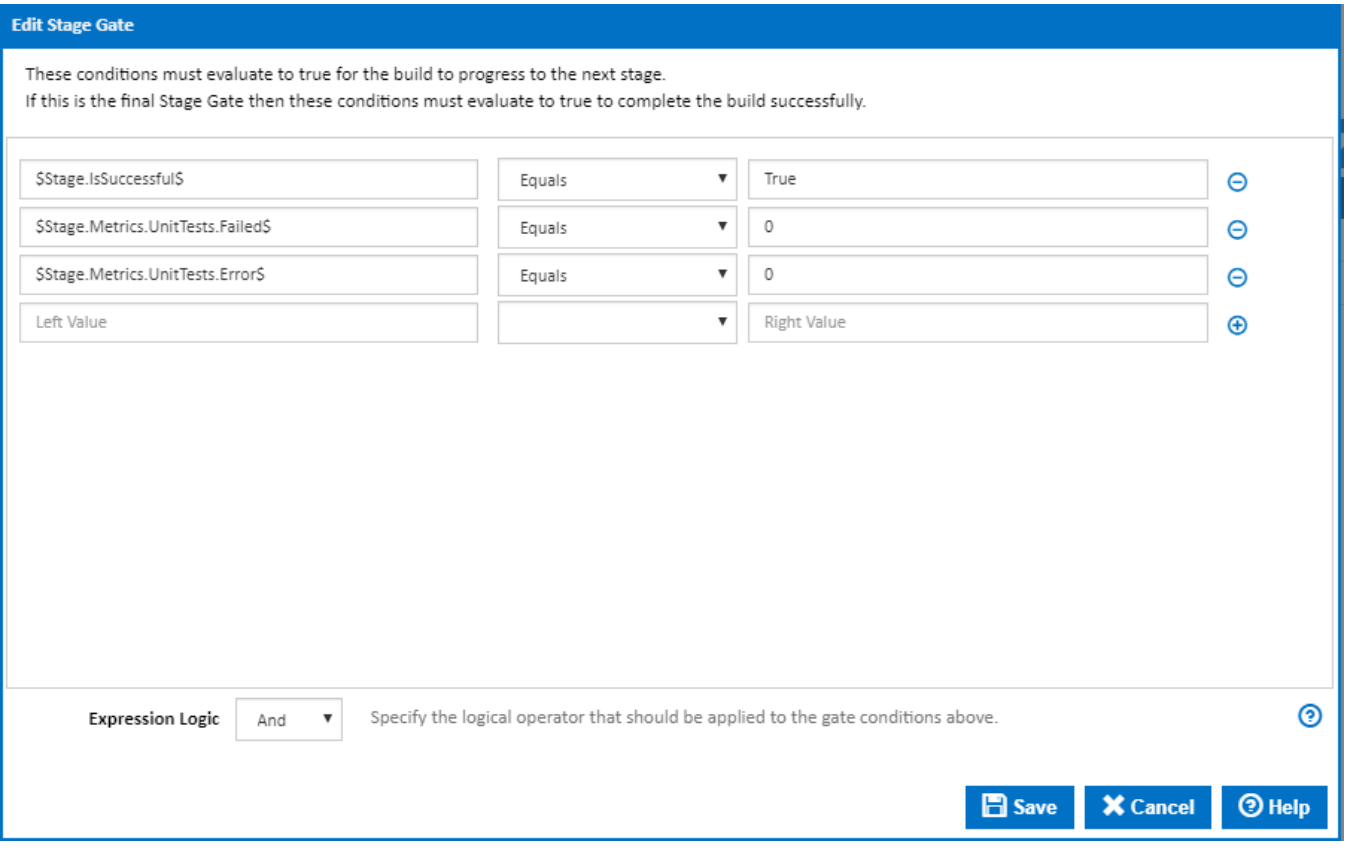

Stage Gates are attached to a stage and are simply a list of conditions that must be met before the next stage is executed. For example, you can create a condition where it will only evaluate to true once the server's local time reaches midnight. Stage Gates also come with default conditions which specify that all unit tests that ran in the previous stage must have passed. You can however choose to remove these default conditions.

#### **Action Workflow**

See [Actions](https://wiki.finalbuilder.com/display/continua/Actions) for details on editing the action workflow